## Upload a File

Last Modified on 08/05/2019 12:37 pm MST

There are many times KLĒR THC allows the user to upload files related to various data, such as customers, plants and products. These files could range from pictures of customer and vendor IDs, documentation of plant stages of growth or invoices of purchases. This article will walk you through how to to upload a file to a **File Manager** field.

To add a file to the File Manager, follow the steps below:

 Step 1 - Identify the File Manager field. This is located in multiple modules of KLER THC when information about the field may need to be stored.

🏈 File Manager

• Step 2 - Select the 'New" button to add a new file. A new window will appear.

| File Type F | File Desc | File | File Date |  |  |  |
|-------------|-----------|------|-----------|--|--|--|

• Step 3 - Enter the file information. Select the type of file from the dropdrown menu or create a new file type. Give the file a description to help you remember its contents.

| filemanage |   |                |      |
|------------|---|----------------|------|
| File Type: |   | 🗙 🔽 File Date: | 8/6/ |
| File Desc: |   | File Type      |      |
| File:      | 1 | Document       |      |
|            | 2 | Photo          |      |
|            | 3 | Video          |      |

• Step 4 - Find the file's location on your computer, select the file, and click open.

| 0) Open                                                                                                    | ×         |
|----------------------------------------------------------------------------------------------------|-----------|
| $\leftrightarrow$ $\rightarrow$ $\checkmark$ $\bigstar$ This PC $\rightarrow$ Documents $\checkmark$ $\circlearrowright$ Search Documents                                                                                                    | Ą         |
| Organize 🔻 New folder                                                                                                    | . ?       |
| <ul> <li>Ame</li> <li>Date modified</li> <li>Type</li> <li>Desktop</li> <li>Downloads</li> <li>Downloads</li> <li>Test Print 2</li> <li>Test Print 2</li> <li>Test P</li></ul> | >         |
| File name: Open 🗸 Car                                                                                                    | ∽<br>ncel |

• Step 5 - Click one of the Save options.

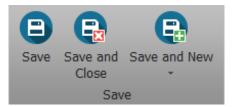

You have now uploaded the important information about your customer, plant, or product. Great job saving file space and paper!

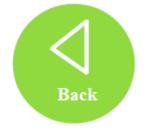